## PayDotCom.Com Developers Guide v1.4 BETA

©2005 PayDotCom.Com – All Rights Reserved

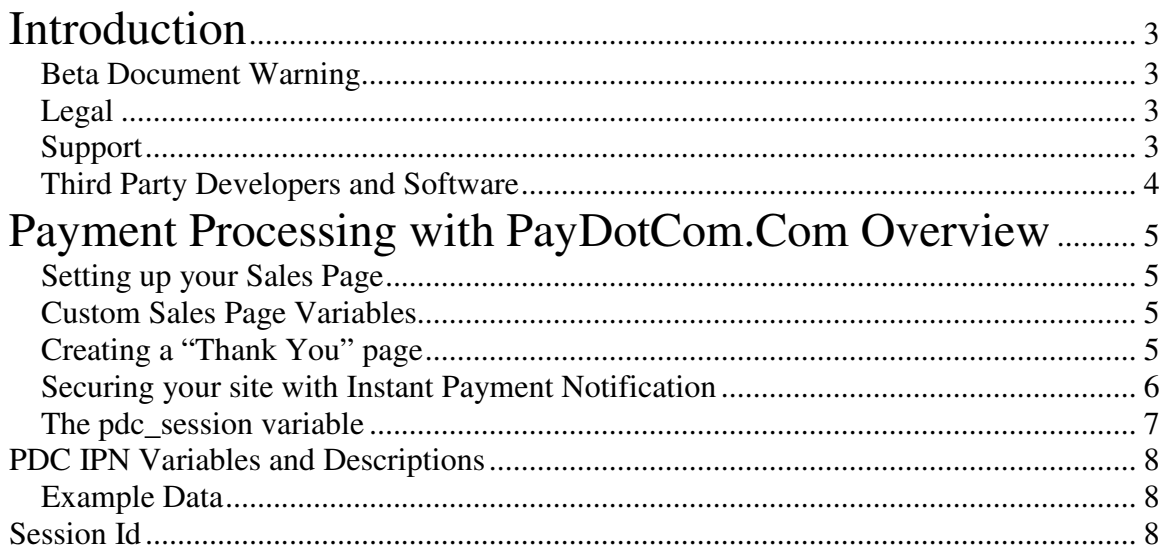

# <span id="page-2-0"></span>**Introduction**

## **Beta Document Warning**

**This document is considered BETA**. That means that, while usable, the document and actual implementation of the services described herein are subject to change frequently and at any time, and **without notice**. Please make sure you have the latest version

## **Legal**

This document has been prepared as a resource for merchants using the PayDotCom.Com payment platform.

"We" refers to the authors, publishers and contributors of this information. While the information provided in this book has been tested and has been deemed accurate at time of publication, we can not be responsible for any damages relating to the use (or mis-use) of this information. Thus, the mandatory disclaimer follows:

YOU ASSUME ALL RISK ASSOCIATED WITH THE INSTALLATION AND USE OF THE SOFTWARE AND TECHNIQUES DESCRIBED HEREIN. IN NO EVENT SHALL WE BE LIABLE WHETHER IN CONTRACT, WARRANTY, TORT (INCLUDING NEGLIGENCE (WHETHER ACTIVE, PASSIVE OR IMPUTED), PRODUCT LIABILITY OR STRICT LIABILITY OR OTHER THEORY), FOR COVER OR FOR ANY INDIRECT, INCIDENTAL, SPECIAL OR CONSEQUENTIAL DAMAGES (INCLUDING WITHOUT LIMITATION ANY LOSS OF PROFITS OR DATA, BUSINESS INTERRUPTION, COMPUTER FAILURE OR OTHER PECUNIARY LOSS) ARISING OUT OF THE USE OR INABILITY TO USE THE SOFTWARE, INFORMATION OR PERFORMANCE OF ANY RELATED SERVICES, EVEN IF WE HAVE BEEN ADVISED OF THE POSSIBILITY OF SUCHDAMAGES.

All trademarks used in this document belong to their respective holders.

## **Support**

Basic customer support is available to all PDC merchants through our support desk at: <https://paydotcom.com/cgi-bin/helpdesk/kb.cgi> .

<span id="page-3-0"></span>Our community members are also very helpful, and many common questions can be answered in the forums:

#### <https://paydotcom.com/forum/>

We cannot provide direct integration support to developers at this time. Please contact a qualified PDC-authorized developer or service provider for additional technical assistance.

For a current list of developers and authorized third party products, please see <https://paydotcom.com/developers/>

### **Third Party Developers and Software**

PDC is actively recruiting experienced developers with a commitment to excellence and customer service to become PDC Development Partners – helping clients connect PDC to their websites as well as integrate PDC into new and existing ecommerce solutions.

If you would like to be part of the PDC developers network, please contact PDC through the support desk: <https://paydotcom.com/cgi-bin/helpdesk/kb.cgi> .

## <span id="page-4-0"></span>**Payment Processing with PayDotCom.Com Overview**

Affiliate Link -> PDC -> Sales Page -> PDC -> Processor -> PDC -> Thank You page | -> Instant Payment Notification

#### **Setting up your Sales Page**

Once you have created your product sales page, simply log into your PayDotCom account administrator (My Products | Get Button Code) and find the Buy Now button you like.

Then, copy and paste the button code you like onto your sales page, and you are ready to go.

When a customer clicks on an affiliate link, a cookie is set based on your product and the affiliate, then redirected to the sales page. To let you know who the affiliate was, "?id=affiliate\_name" is appended to the address of your sales page, making it easy for you to track affiliate pages.

**Hint**: The "link" to your PDC order page is: https://paydotcom.com/sell.php?id=<YOUR\_PRODUCT\_ID>

#### **Custom Sales Page Variables**

In addition the standard id variable passed to the sales page, PDC also accepts and stores additional variables passed in the GET request. These are then passed back to you're your thank-you page and IPN script after purchase.

Use these variables to pass your own custom tracking variables. Example:

#### [https://paydotcom.com/sell.php?id=<YOUR\\_PRODUCT\\_ID>&custom=CUSTOM](https://paydotcom.com/sell.php?id=<YOUR_PRODUCT_ID>&custom=CUSTOM)

NOTE: the variables you pass may be spoofed by unscrupulous people. Please make sure that you use your own verification mechanism when using custom sales page variables. Custom Sales Page Variables my not be longer than 100 characters, total.

#### **Creating a "Thank You" page**

After the order is complete, your customer must click the PayPal "Click Here to Complete Your Order" button on PayPal (other processors may work differently). This will redirect your customer to PayDotCom for order verification, which will eventually send your customer to your thank-you page as configured in your account. <span id="page-5-0"></span>Your thank you page is where your customer lands after orders are complete. Depending on the mode of operation, the payment may be verified before sending them to your thank-you page. Please see Standard vs. Authenticated Mode, later in this document.

PDC passes the following variables to the Thank You page:

- $\bullet$  id = product id sold
- pdc\_session: the internal pdc\_session data (use as a transaction id)
- pdc\_verified: 1 if we've received the verification notice from the processor, 0 if not.
- any custom sales page variables you passed on your sales link

Example:

Assume:

- Product id is: 269
- Internal customer number is 100 (this is something from your own database)
- Thank you page is: https//www.example.com/thanks.php
- Order link: https://paydotcom.com/sell.php?id=269&customer=100

PayDotCom will redirect your customer to a URL similar to the following upon successful payment complation:

• https//www.example.com/thanks.php?id=269&pdc\_verified=1&&pdc\_session= 67d6e24e94e0904c5690e7ade0500445&customer=100

On your thank you page, you may provide order fulfillment directly, or you may simply say "thank you for your order", and then send the order fulfillment via shipment or email.

Third party applications to automate this process are available, see http://paydotcom.com/developers/

NOTE: If your customer DOES NOT click this button, then they will NEVER be redirected back to PDC, and will NOT get to your thank you page. This is the most common error customers make, and a frequent source of complaints from customers when their order is not fulfilled.

Customers not clicking the "Complete your order" button is yet another reason to consider using the Instant Payment Notification for order fulfillment instead of a traditional thank-you page.

## **Securing your site with Instant Payment Notification**

If you have given PDC an "Instant Payment Notification" URL in your product, PDC will send a POST with relevant payment

<span id="page-6-0"></span>The PDC IPN looks similar to a PayPal IPN – but it is NOT from PayPal. Internally, PDC "normalizes" all processor payment data (PayPal, StormPay, Authorize.Net, etc) into one group of fields. See PDC IPN Variables and Descriptions later in this document for more information.

PDC handles verifying payment with the processor: you can assume that any PDC IPN that comes from paydotcom.com and has your un-compromised secret code in the pdc\_secret field is a true payment and has been verified with the processor – as much as the processor allows (currently the PayPal implementation is more easily authenticated than StormPay).

**StormPay Users**: Your PDC Secret code should be the same as your StormPay secret. An upcoming version of PDC will do StormPay authentication based on the secret you enter here.

PDC sends IPN on verified payments and refunds, only.

**Note**: We strongly suggest that your IPN URL be encrypted using SSL (an https:// address) with a trusted certificate, and that you keep your "secret code" for each product secure. Compromised secrets are one way the "bad guys" can steal your products.

In the GET portion of the post (The part after the ?) will be the product id (id=?) and any Custom Sales Page Variables you have passed. The POST portion sends the variables defined in PDC IPN Variables and Descriptions.

**Note**: This system is still being refined. Variables will be added and removed from this set as we refine what is actually needed and useful to merchants.

### **The pdc\_session variable**

Once a payment has been started at PDC, it is assigned a unique id that follows it throughout the system, and is send both to your thank-you page and the IPN for that transaction. In this way, you can easily determine which transactions correspond to which sales.

A pdc\_session variable is an md5 hash of internal PDC data, hat is guaranteed within the constraints of the md5 algorithm to be unique for every transaction.

#### <span id="page-7-0"></span>**PDC IPN Variables and Descriptions**

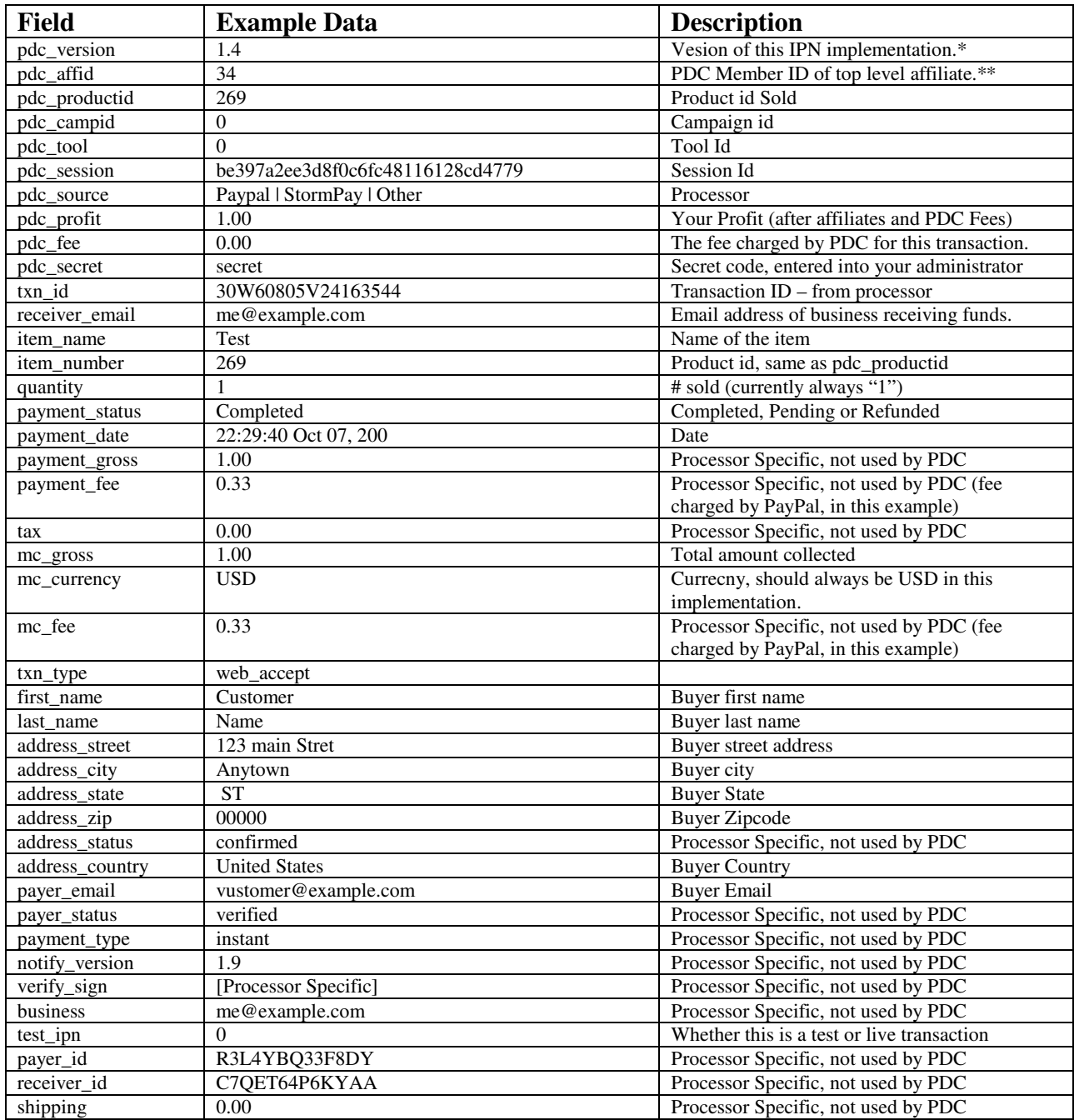